# <span id="page-0-0"></span>Testu-meatzaritza R-n

Josemari Sarasola

Gizapedia

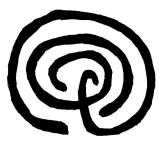

Josemari Sarasola [Testu-meatzaritza R-n](#page-22-0) 1/23

 $\mathbf{A} \cdot \mathbf{E} \mathbf{I} \quad \mathbf{B} \quad \mathbf{A}$ 

E

 $2Q$ 

#### Zer den testu-meatzaritza

Testu-meatzaritza testu-multzo bateko azterketa da, teknika estatistikoak nahiz adimen artifiziala baliatuz, testuen azterketa kuantitatiboa (hitzen maiztasuna, adibidez) nahiz kualitatiboa (adibidez, testuak adierazten dituen ideiak eta sentimenduak, atzertuz). Zientzia politikoetan maiz erabiltzen da, politikarien diskurtsoa aztertzeko, eta marketinean ere bai, kontsumitzaileen iritziak aztertzeko-

#### Zer egin behar dugun

Testu bat hartu, hitzetan zatitu eta hitz horien maiztasunak kalkulatzeko prozesua garatu behar dugu. R softwareak pakete asko ditu testu-meatzaritza egiteko. Ondoko gardenkietan ordea, dena batera egin ordez, pausoz pauso joango gara, agindu arruntak baliatuz gehienetan, prozesua ondo ulertzeko.

## Erabiliko dugun oinarriko testua

Egungo gazteak alper hutsak dira. Beti alperkerian. Zer egin behar dugu gazte horiekin? Egurra eman, onbideratu arte. Ikasi eta lan egin ordez, jolasa eta festa baino ez dute buruan. Gu ez ginen horrelakoak gaztaroan. Festetan ibiltzen ginen noski, baino beharrak agintzen zuenean, hortxe ginen beti, lanean. Ni 14 urterekin hasi nintzen lanean. Egungo gazteekin berriz, atarramendu onik ez. Soluzioa garbi ikusten dut, bereziki unibertsitatean dabiltzan horiekin: ikasi nahi ez, lanera orduan.

#### Testua gorde eta formateatu

Aurreko testua landuko dugu. Horretarako, kopia-pega egin, word-era eramanez, eta han .txt formatoan gorde (nik solasaldia izena aukeratu dut).

Orain, R instalatuta, testu hori nora eraman behar duzun zehaztu behar duzu. Horretarako, une horretan R-ko lan-direktorioa (work directory) zein den jakin behar duzu, R-ko agindu honen bitartez: >getwd()

Testuaren .txt fitxategia aurreko aginduak erakusten duen karpetan gorde behar duzu. Beste irtenbide bat zure lan-direktorio propioa sortzea da, eta han gordetzea testua. Nik horrela egin nuen, direktorioaren path edo bidea adieraziz:

>setwd("C:/Users/PDI/Documents/RJosemari")

### Testua R ekarri

Testua R-ra ekarri eta memorian izen batekin (nire kasuan, testua aukeratu dut) gordetzeko agindua aski sinplea da: >testua=readLines("solasaldia.txt") Orain, testua izena inbokatuz aterako zaizu testua: >testua

### Paketeak deskargatu

R programazio-lengoaia modularra da. Oinarrizko pakete bat du (base), baina horri pakete gehigarriak erantsi dakizkioke, funtzionalitate berriak eskuratzeko. Testu-meatzaritza egiteko, makina bat pakete daude R-n eskuragarri, baina guk pakete sinple bat baino ez dugu erabiliko: tokenizers izenekoa, testua hitzetan banatzeko erabil daitekeena. Paketea ez dago pakete basikoan, beraz deskargatu egin behar duzu. Honela egiten da:

>install.packages("tokenizers")

Gero paketea erabili behar duzun saio bakoitzean kargatu egin behar duzu:

```
>library("tokenizers")
```
## Tokenizazioa

Tokenizazioa testu bat hitzetan edo bestelako unitatetan banatzea da. Horretarako noski, puntuazio-ikurrak, zenbakiak eta stopword edo garrantzirik gabeko hitzak ("ez","eta", gure kasuan adibidez) ezabatu behar dira. tokenizers paketetik agindu honekin egin dezakezu:

```
>hitzak=tokenize words(testua,
```

```
stopwords=c("eta","ez","baino","egin","horiekin"),
strip punc=T,strip numeric=T)
```
#### >hitzak

Horrela, hitzak banaka agertuko zaizkizu, puntuaziorik, zenbakirik eta stopwords direlakoak ezabatuta.

#### Maiztasun-taula

Orain, testuko token edo hitzak kontatuko ditugu. Aurrena, hitzak datu moduan (hobe esanda, R-ko hizkeran, bektore moduan) hartu behar ditugu:

>datuak=unlist(hitzak)

Eta orain, datu hauek ordenatu egiten ditugu, antzekoak diren hitzak ikusteko:

>datuakord=sort(datuak)

>datuakord

# **Stemming**

```
Aurreko taulan hitzak ordenaturik agertzen zaizkigu, eta zerrenda
horretan "gazte","gazteak","gaztaroan" eta "gazteekin" hitzak ikus
ditzakegu. Hitz horiek stem edo erro berdina dute eta beraz, kontatu
baino lehen bateratu egin beharko genituzke, bestela behin bakarrik
azalduko lirateke, 4 aldiz agertzen den erroa izan arren.
Horretarako, stringr paketea deskargatu eta aktibatu behar dugu, eta
hitz horiek "gazteak" hitzarekin ordeztu:
>install.packages("stringr")
>library(stringr)
>datuakord1=str replace all(datuakord,
pattern="gazt.+",replacement="gazteak")
>datuakord1
Zerrenda berrian ikusiko dugu "gazteak" hitza 4 aldiz azaltzen dela.
(.+) ikurrek adierazten dute gazt erroa duten hitz horiek gutxienez letra
bat dutela ondoren.
```
 $QQ$ 

## **Stemming**

Modu berean egiten dugu "alper" eta "alperkerian" hitzekin alde batetik, eta "lan", "lanean" eta "lanera" hitzekin bestetik, baina orain kontuan hartu behar dugu posible dela alper eta lan hitzek letra gehiagorik ez izatea ("alper" eta "lan" hitzekin, hain zuzen). Hori honela egiten dugu:

>datuakord2=str replace all(datuakord1,

pattern="alper.\*",replacement="alperrak")

>datuakord3=str\_replace\_all(datuakord2,

```
pattern="lan.*",replacement="lana")
```
#### >datuakord3

(.\*) eta (.+) ikurren efektu desberdina hobeto ikusteko aplikatu (.\*) ikurrak "gazt" erroari eta ikusiko duzu zein den emaitza. Pentsatu zergatik geratzen den horrela.

## Stemming

Badira hitzak erro berdina izan ez baino ideia berdina adierazten dutenak; adibidez, "ginen" eta "gu" alde batetik, "ikasi" eta "unibersitatea", "festa", "festetan" eta "jolasa" bestetik. Hiz horiek batera jartzeko honela egiten dugu: >datuakord4=str\_replace\_all(datuakord3, pattern="ginen|gu",replacement="gu") >datuakord5=str replace all(datuakord4, pattern="ikasi|unibertsitatean",replacement="ikasi") >datuakord6=str replace all(datuakord5, pattern="festa|festetan|jolasa",replacement="festak") >datuakord6

 $200$ 

#### Maiztasun-taula

Orain, testuko token edo hitzak kontatuko ditugu. Horretarako agindua oso sinplea da:

>table(datuakord6)

Eta orain, taula honi izen bat (taula, esaterako) emango diogu:

>taula=table(datuakord6)

Eta orain, taula honetako emaitzak datu moduan hartu R-n, taula manipulatu behar baitugu:

>maiztasunak=data.frame(taula)

>maiztasunak

#### Maiztasun-taula ordenatu

Orain maiztasun taula ordenatu behar dugu maiztasunen arabera, maiztasun handieneko hitzak hobeto bistaratzeko:

>maiztasunakord=maiztasunak[order(maiztasunak\$Freq),] >maiztasunakord

 $200$ 

### Maiztasun-taula ordenatu

```
Emaitzak ikusita, esan daiteke 2 edo maiztasun handiagoa duten
hitzak direla esanguratsuak. Ezaba ditzagun taulatik beste guztiak,
eta hitz berrien zerrendarako deia egin dezagun:
>azkenak=subset(maiztasunakord,Freq!=1)
>azkenak
datuakord6 Freq
gazteak 4
gu 4
lana 4
festak 3
alperrak 2
beti 2
egungo 2
```
ikasi 2

E

つくへ

#### Maiztasun-taula ordenatu

```
Nahiko bazenu 2 aldiz errepikatzen diren hitzak ere kendu, agindua
errepikatu baino ez duzu egin behar, aurreko datu multzoaren
gainean betiere.
>azkenak2=subset(azkenak,Freq!=2)
>azkenak2
datuakord6 Freq
gazteak 4
gu 4
lana 4
festak 3
```
# Barra-diagrama

```
Honela egiten dugu barra-diagrama maiztasun handieneko hitzei buruz:
>install.packages("ggplot2")
>library("ggplot")
>ggplot(azkenak,aes(x=reorder(datuakord6, -Freq),y=Freq))
+geom bar(stat="identity",fill="skyblue")
+coord flip()+xlab("Hitzak")
reorder barrak ordenatzeko da, maiztasun txikienetik handienera, eta
```
coord flip barrak horizontalak ezartzeko:

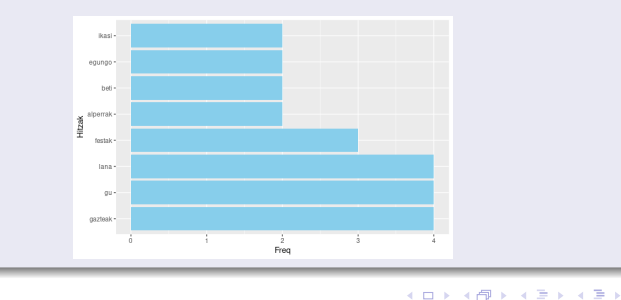

E

つくへ

#### Interpretazioa

Emaitzak ikusita, garbi dago diskurtsoan dialektika bat ezartzen dela gazteen eta zaharren (gu) artean. Gazteak festazaleak eta alperrak direla diote zaharrek, beraiek langileak ziren bitartean. Dialektika garaiari buruzkoa ere bada (antzina eta "egun"), eta absolutua ("beti" hitzaren errepikapenarekin ikus daitekeenez)

[Hitz-hodeia](https://gizapedia.hirusta.io/hitz-hitzen-hodeia-etiketa/) (egin klik) deitzen den grafikoak hitzen maiztasun-taula osotik errepikatuenak (esanguratsuenak) hartzen ditu zuzenean, maiztasun minimo bat hartu beharrik gabe.

Horretarako aurrez wordcloud eta kolorea emateko RColorBrewer paketeak instalatu eta kargatu behar dituzu: >install.packages("wordcloud") >library(wordcloud) >install.packages("RColorBrewer") >library(RColorBrewer)

Eta hitzen hodeia honela eratzen dugu: >wordcloud(words=maiztasunak\$datuakord6, freq=maiztasunak\$Freq, colors=brewer.pal(8,"Spectral"))

Hitzen hodeia **Interpretazioa** 

Hitz hodeian berresten da belaunaldien arteko talka, zahar langileen eta gazte festazaleen artean.

Hitzen hodeia osatzeko ahal diogu maiztasun minimo bat eskatu, barra diagrama osatzeko egin genuen bezala: >wordcloud(words=maiztasunak\$datuakord6, freq=maiztasunak\$Freq, colors=brewer.pal(8,"Spectral"), min.freq=2)

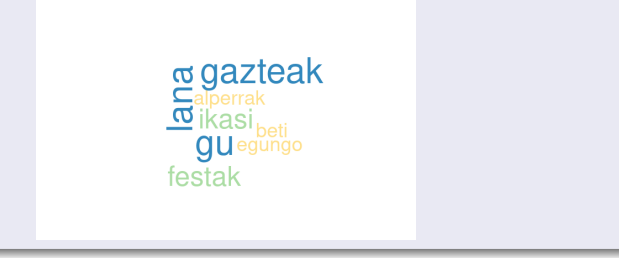

 $QQ$ 

Hitz guztiak hartzerakoan, agian eskala berregin beharko dugu, horrela egin ezean, agian hodeia moztuta azalduko baita: >wordcloud(words=maiztasunak\$datuakord6, freq=maiztasunak\$Freq, colors=brewer.pal(8,"Spectral"), min.freq=1,scale=c(3.5,0.15))

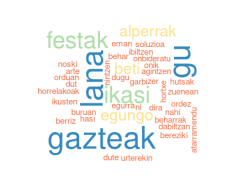

 $200$ 

#### <span id="page-22-0"></span>Bukatzeko ...

Testu-meatzaritza garatzeko ohiko pausoak ikasi ditugu. Egia esan, R-n badira paketeak dena batera egiten dutenak, hala nola Quanteda eta Tidyverse, baina arestian prozesuaren muina ikasi ahal izan dugu.

 $200$